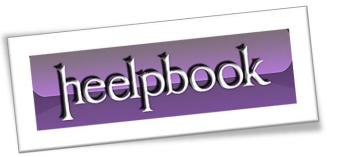

Article: How to manage Terminal Services

Date: 09/03/2012

Posted by: HeelpBook Staff

Source: <u>Link</u> Permalink: Link

# TERMINAL SERVICES – START / STOP / ENABLE / DISABLE FROM COMMAND LINE

#### **How to start Terminal Services from command line?**

We can start Terminal Services from command line by running the command given below.

net start TermService

If the service is already running you will get the message '<u>The requested service has already been started.</u>'
Sometimes you may get an error that the service could not be started.

C:\>net start termservice

The Terminal Services service is starting.

The Terminal Services service could not be started.

The service did not report an error.

More help is available by typing NET HELPMSG 3534.

This happens when Terminal Services is disabled through registry hack. You can fix this by running the below registry change command.

reg add "HKEY\_LOCAL\_MACHINE\SYSTEM\CurrentControlSet\Control\Terminal Server" /v TSEnabled /t REG DWORD /d 1 /f

You need to reboot the computer for the changes to take effect. After reboot terminal services starts automatically or you can start the service using net start command as mentioned above.

### **How to stop Terminal Services from command line?**

Terminal Services can't be stopped like other services. You get the below error when you attempt the same.

C:\>net stop termservice

The requested pause or stop is not valid for this service.

09/03/2012 Total Chars: 2343

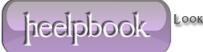

Page 1
Total Words: 446

#### **How to restart Terminal services from command line?**

Since Terminal Services can't be stopped there is no straightforward way we can do this. **Microsoft** says this is by design.

But in some cases restarting termninal services could be possible by killing the svchost process that runs the terminal services. We can use tasklist and taskkill commands for this.

First get the process id of the terminal services process:

```
tasklist /svc | findstr /C:TermService
```

Check if **Terminal Services** is the only service running in this svchost. If the **svchost** is shared with other services then you can stop reading further. Restarting terminal services is not possible on your machine.

On my machine I have got the following output.

```
C:\>tasklist /svc | findstr /C:TermService
svchost.exe 1708 DcomLaunch, TermService
C:\>
```

As you can see *DcomLaunch* and *TermService* both share the same **svchost** process. In this case I can't kill the process as it stops the other service also. (Note that **DcomLaunch** is an essential service on the system and killing it can even shutdown the system) *In the case of svchost not being shared with any other service you can go ahead and kill TermService process by the following command.* 

```
taskkill /F /PID process id
```

## **How to disable Terminal Services from command line?**

We can run the below command to disable terminal services.

```
sc config TermService start= disabled
```

## **How to enable Terminal Services from command line?**

```
sc config TermService start= auto
(or)
```

sc config TermService start= demand

09/03/2012 Total Chars: 2343

TEEDDOOK LOOKING FOR ANSWERS AND SOLUTIONS